## **Risultati Statistiche Elettorali precedenti**

Dopo aver utilizzato i programmi di stampa della statistica G-DN verrà salvata la situazione finale in un archivio consultabile dal menù:

**Servizi demografici→Elettorale→Tabelle→Tab. Statistiche Elettorali→Risultati Statistiche Elettorali precedenti**

Per **modificare** i dati di un determinato intervallo di date è possibile eseguire un doppio click sulla riga o cliccare sulla matita.

Per **cancellare** i dati e poter rieseguire il programma di statistica per gennaio o luglio occorre selezionare la riga e premere il pulsante cestino.

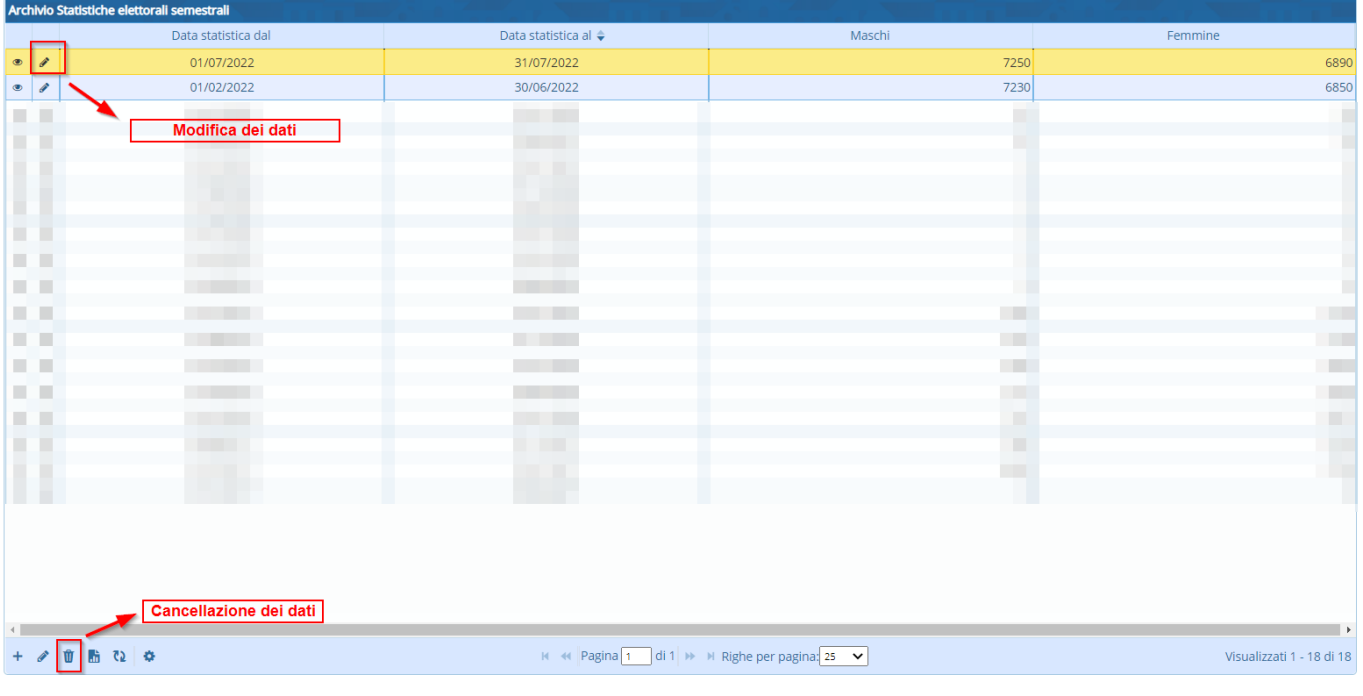

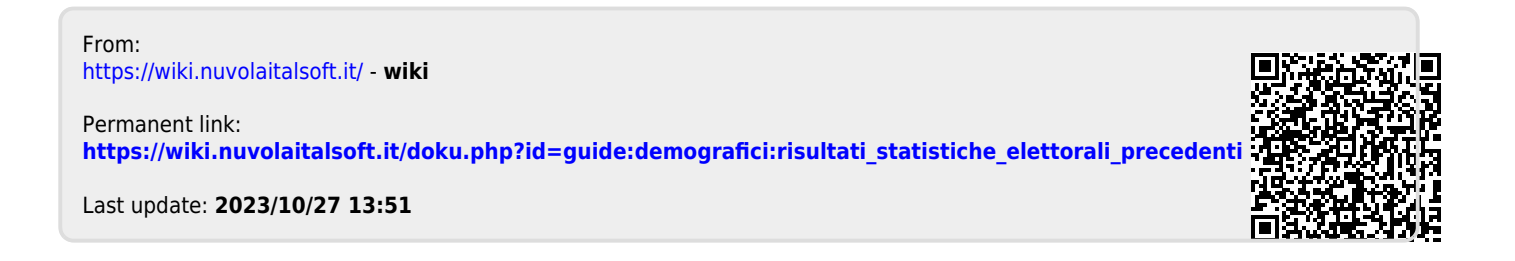